# **2. Configurando los FOROS**

Lo primero que debemos elegir el título y la descripción, la cual puede o no estar visible en la pantalla principal, para que esto último suceda debemos marcar el casillo que se encuentra abajo a la izquierda del campo a llenar con la descripción.

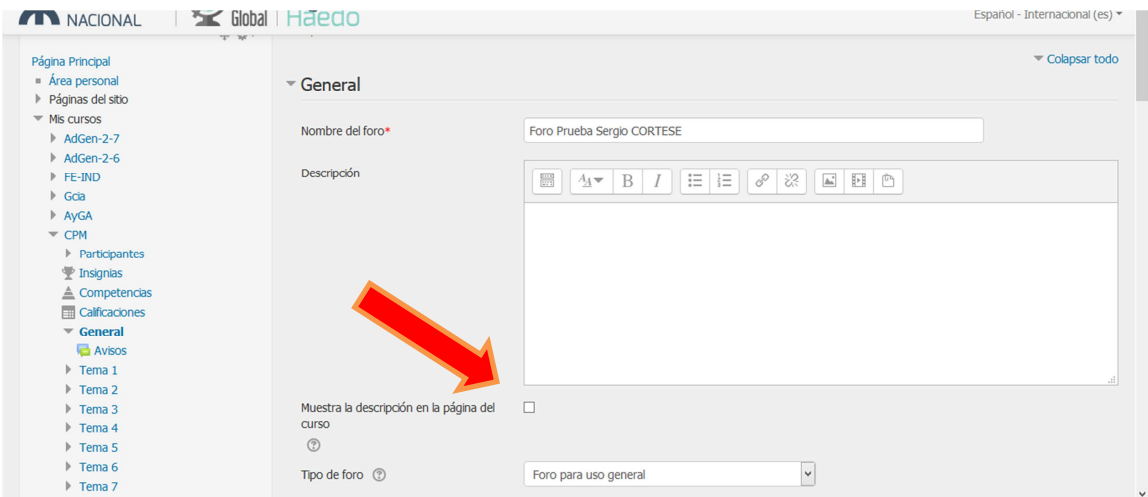

Luego debemos definir el tipo de foro a crear y que fijará aquello que queremos lograr en la comunicación, por ejemplo

Las principales opciones son:

- **Foro para uso general:** es el formato de foro más utilizado y permite que cualquier alumno abra un tema o responda sobre los temas abiertos por otros alumnos o el tutor.
- **Un debate sencillo:** Este tipo de foro se usa cuando se plantea una única consigna para que los alumnos respondan, sin la posibilidad de abrir otros temas. Útil para debates cortos y concretos.
- **Foro General con formato de Blog**. Un foro abierto donde cualquiera puede iniciar un nuevo debate en cualquier momento y en el que los temas de discusión se muestran en una página con enlaces "Discute este tema".
- **Foro P y R**: Pregunta y Respuestas. Los estudiantes primero deben fijar sus puntos de vista antes de ver los mensajes de los demás. **Cada persona plantea un tema:** Cada persona puede plantear un nuevo tema de debate (y todos pueden responder). Esta modalidad es útil cuando usted quiere que cada estudiante empiece una discusión sobre, digamos, sus reflexiones sobre el tema de la semana, y que todos los demás le respondan.

#### **Configuración del foro**

Se puede establecer el envío de archivos y la cantidad de palabras. Lo cual resulta muy útil cuando queremos utilizar el foro para plantear una actividad. Por ejemplo un debate sobre un texto o una pregunta, incluso un caso de estudio.

#### **Suscripción y seguimiento**

El tipo de *suscripción* al foro define si a los alumnos se les envía un mail con una copia los mensajes del foro. Hay 4 modos de suscripción:

- Opcional Los participantes pueden elegir si desean ser suscritos.
- Forzosa Todos están suscritos y no puede darse de baja.
- Automática Todos están suscritos inicialmente pero cada usuario puede desactivar la suscripción en cualquier momento.
- Desactivada No se permiten suscripciones.

El seguimiento de los foros permite que en la vista del curso, al alumno se le indique cuando tiene mensajes sin leer.

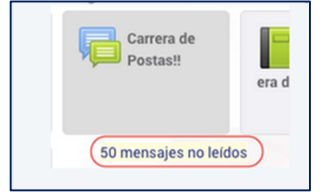

Existen tres posibilidades:

- Opcional [por defecto]: los estudiantes pueden activar o desactivar el seguimiento a su discreción.
- Forzado: el seguimiento siempre está activo.
- Desconectado: el seguimiento siempre está desactivado.

## **El bloque discusión y umbral temporal**

Permite establecer un plazo temporal para que intervenga el estudiante, pasado ese tiempo, se le bloquea el acceso. Así como también la cantidad de intervenciones.

## **Calificación**

Se puede establecer una calificación por puntación o cualitativa, para lo cual hay que establecer las grillas de evaluación que utilizaremos en todo el campus el cual debe definir el profesor y el JTP. (Este tema excede al curso de ayudante de 2da.)

#### **El foro de Novedades**

El foro de novedades es un foro que moodle crea de manera automática con el alta del un curso. Este foro tiene características especiales y sólo debería utilizarse para que los profesores comuniquen novedades a los alumnos.